# **Prevención Salud de SANCOR SEGUROS**

# Conocé cómo utilizar Mi Salud Online.

**Ganá tiempo y comodidad con Mi Salud Online. Realizá todas tus gestiones desde cualquier dispositivo, sin vueltas. Si todavía no te sumaste, seguí estos pasos para generar tu usuario y contraseña:**

#### 1. Ingresá a www.prevencionsalud.com.ar y hacé clic en Mi Salud Online

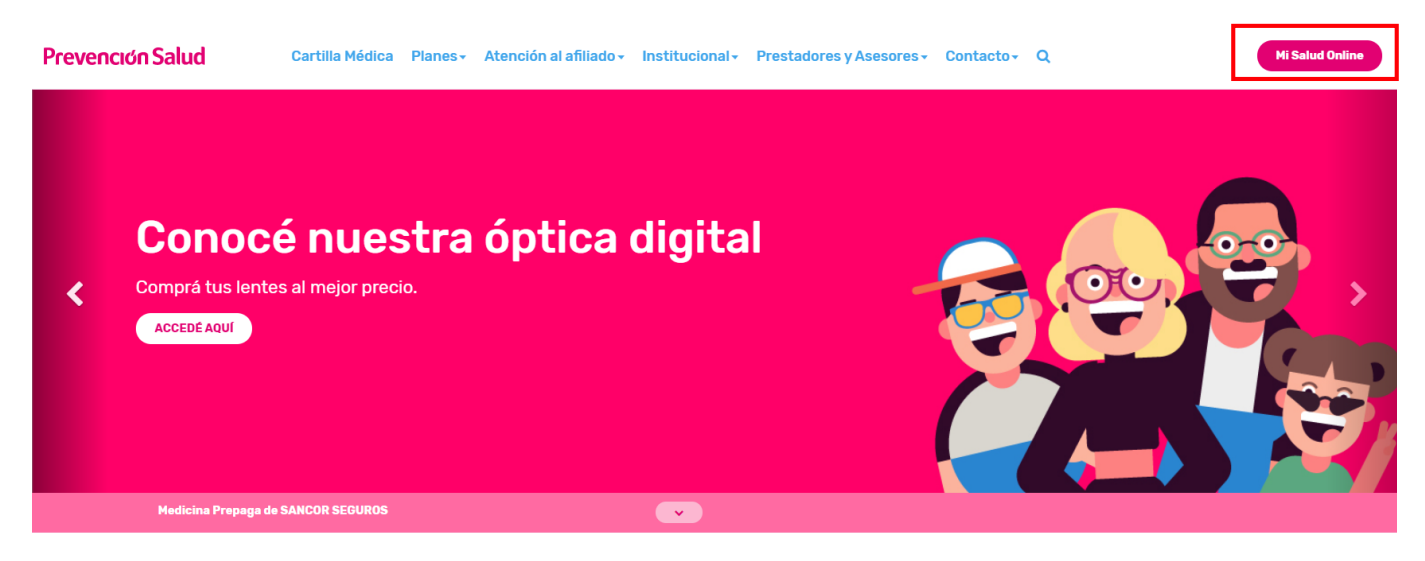

# 2. Elegí la opción Registrarse.

Podés loguearte con tu dirección de mail, Facebook, Google o Microsoft Account:

*En caso de loguearte con tu mail, confirmá el usuario de Mi Salud Online desde tu mail.*

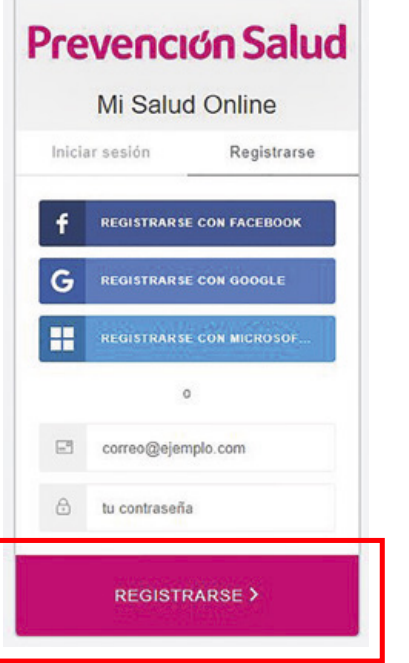

3. Si te registrás por mail, recibirás el siguiente correo en tu casilla:

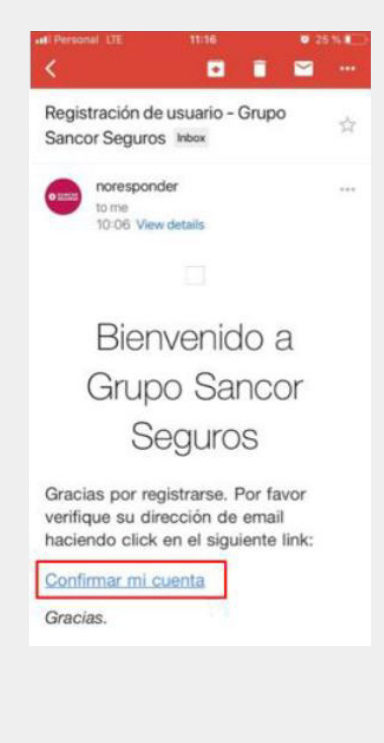

4. Ahora accedé mediante la opción con la que te registraste. Ingresá desde **www.prevencionsalud.com.ar** y en Mi Salud Online colocá tu usuario y contraseña.

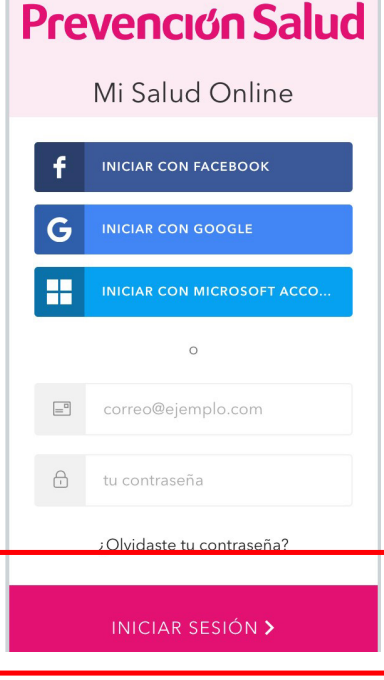

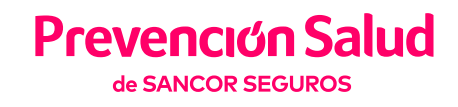

## 5. Ingresá tu número de credencial.

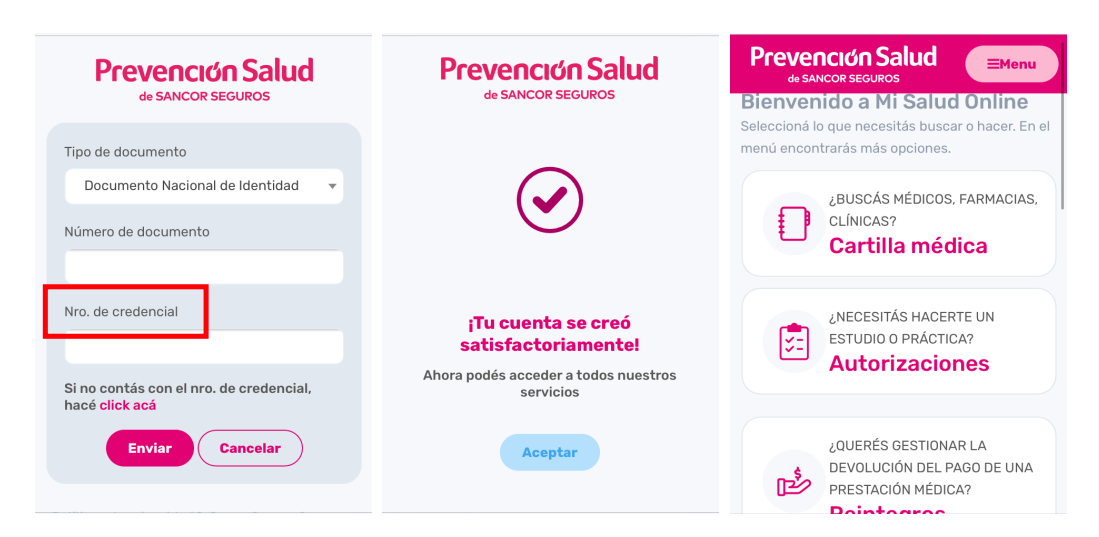

6. Si no tenés tu número de credencial, podés contestar algunas preguntas para verificar tu identidad\*

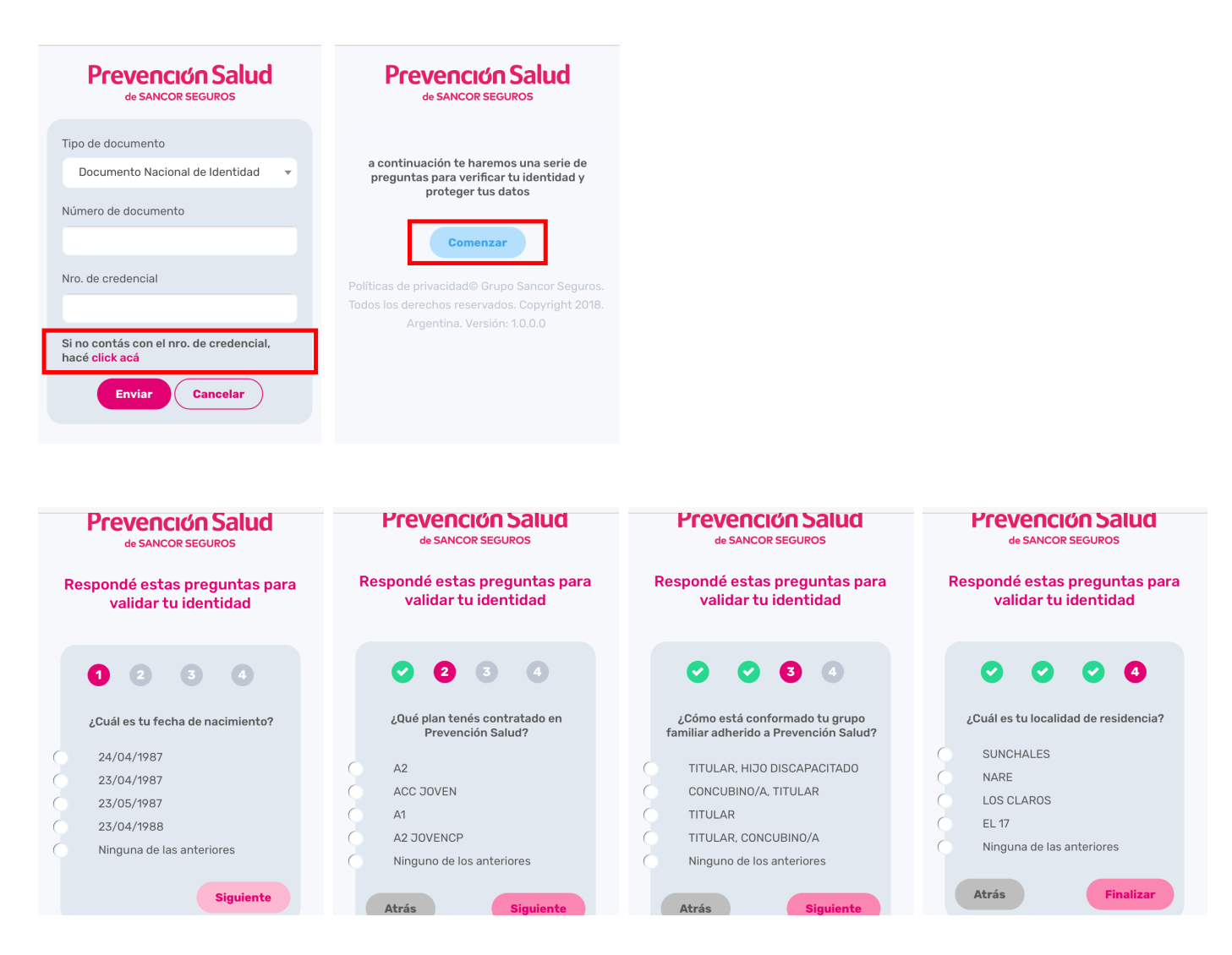

*\*Si respondiste mal 3 veces o si, en 3 oportunidades escribiste incorrectamente tu DNI, el usuario se bloqueará por problemas de seguridad. Para desbloquearlo comunícate al 0810 888 0010.*

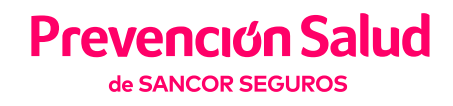

### 7. ¡Listo! Ahora podés realizar tus gestiones desde Mi Salud Online.

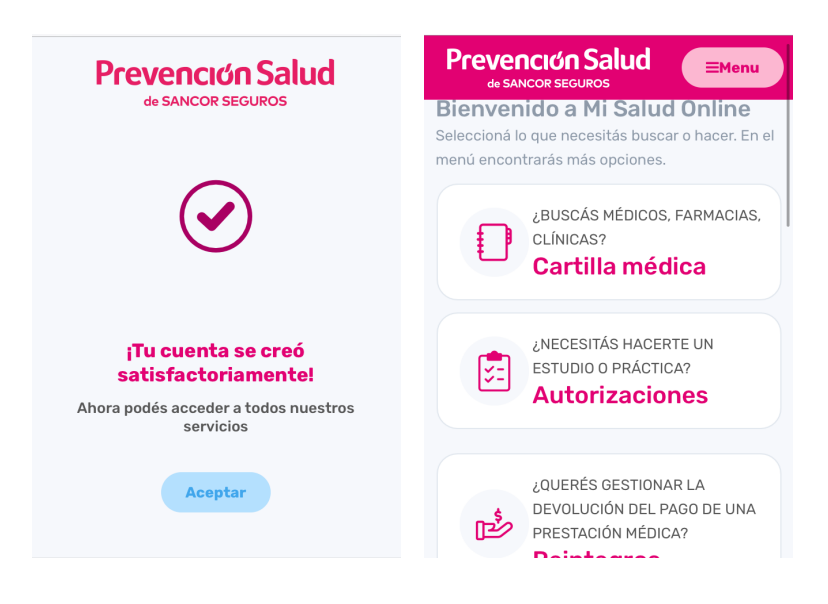

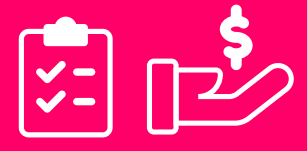

Gestioná autorizaciones y reintegros.

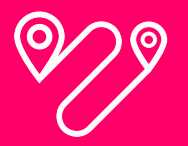

Encontrá el prestador más cercano.

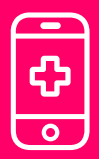

Accedé al consultorio médico virtual.

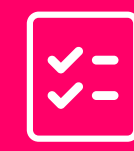

Conocé la cobertura de tu plan.

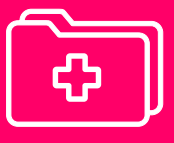

Consultá tu historial médico.

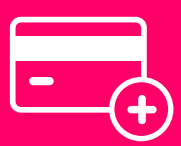

Adherite a débito automático.

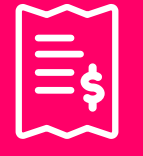

Revisá el estado de tu cuenta.

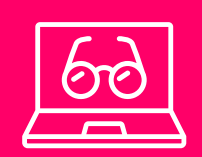

Accedé a nuestra Óptica Digital.

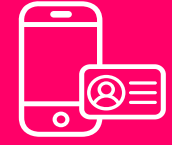

Visualizá y descargá tu credencial digital.

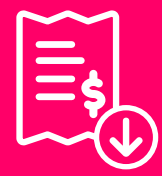

Descargá tus facturas.

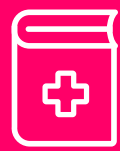

Consultá la cartilla médica.

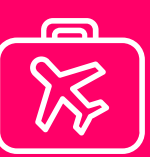

Solicitá certificado de asistencia al viajero.

0810 888 0010 | prevencionsalud.com.ar 1 © ■

Superintendencia de Servicios de Salud | 0800 222 SALUD (72583) | www.sssalud.gob.ar | Nº de Inscripción RNEMP: 1679